## 端末を自宅に持ち帰ったときに困ったら・・・

令和3年11月 真岡市教育委員会

- Q1 自宅の無線Wi-Fi 等 のSSID やパスワードがわからない。
- A1 ご契約時の書類に記載されていたり、ルーター本体(側面や底面、台座の下等)にシール が貼り付けてある場合もあります。 詳しくは、契約している各社にお問合せください。 ※SSID とは、無線Wi-Fi の名前にあたるものです。
- Q2 自宅の無線Wi-Fi に接続する方法が分からない。
- A2 Chromebook と Windows で操作方法が異なります。 真岡市教育委員会のGIGA スクールのページに掲載している「家のインター ネットにつなげる方法」を参照してください。 https://www.moka-tcg.ed.jp/kyouiku\_01/giga-school

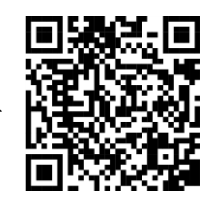

- Q3 自宅の無線Wi-Fi に接続できない。
- A3 · 無線 Wi-Fi 機器 (ルーター等) の雷源は入っていますか? ・学習系端末に、御家庭の無線 Wi-Fi の SSID (無線 Wi-Fi の名前) は表示されていますか? ・パスワードは正しく入力されていますか? 上記をお試しいただき、それでも接続できない場合は無線 Wi-Fi 機器 (ルーター等) を再 起動してみてください。
- Q4 インターネットが途切れてしまったり固まってしまったり、不安定である。
- A4 ・一度接続したWi-Fi を「切断」して、もう一度「接続」してください。 ・学習系端末を無線ルーターのそばに移動してみてください。
- Q5 マイクをオンにすると、ハウリングがする。
- A5 ・スピーカーの音量を下げてみてください。
	- ・スピーカーから出ている音を、マイクが拾ってしまっている可能性があります。 イヤホンをタブレットにさして使ってみてください。
- Q6 先生や友だちの声が聞こえない。
- A6 スピーカーの音量がミュート(またはゼロ)になっていませんか? ボリュームをあげてください。  $-$ d d d
- Q7 こちらの声が、相手に届いていない。
- A7 マイクがミュートになっています。マイクをオンにしてください。
- Q8 カメラが映らない。
- A8 カメラの位置を確認してください。カメラは内側と外側に切り替えることができます。
- Q9 画面タッチやキーボードが反応しない。
- A9 学習系端末を再起動してみてください。
- Q10 再起動したが、画面タッチやキーボードが反応しない。
- A10 故障していることも考えられます。 次の登校日に端末を学校に持っていき、学校の先生に伝えてください。

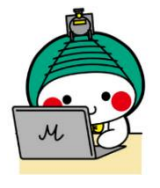